## **Brandt Software-Produkte GmbH**

IT-Systeme für Warenwirtschaft, Rechnungswesen und Unternehmensorganisation

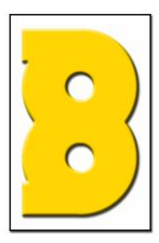

## Initialisierung für Voyager 9520/9540 WWS-Win32 PS2 / USB

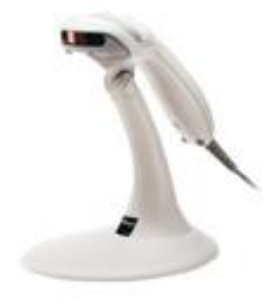

## Vorgehensweise

Lesen Sie die Barcodes von diesem Blatt langsam der Reihe nach von oben nach unten ein. Warten Sie immer die Hinweistöne ab bevor Sie den nächsten Barcode einlesen

Enter/Exit Configuration Mode

Recall Defaults

**Germany** 

Configurable Prefix Character #1

Code Byte 1

Code Byte 5

Code Byte 4

Enter/Exit Configuration Mode

Disable CR Suffix

Disable LF Suffix

Enable Tab Suffix

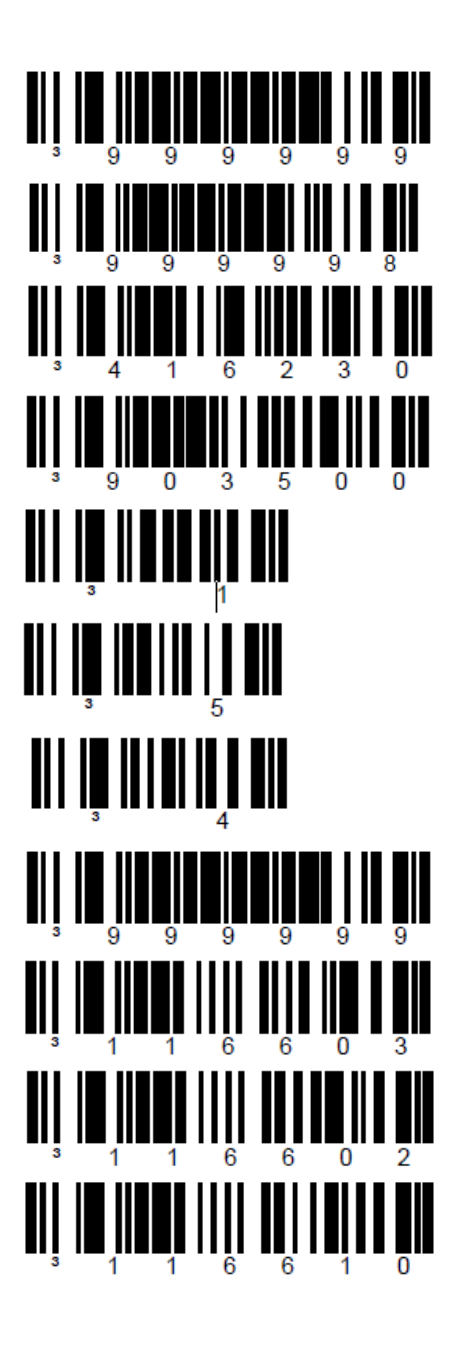

**Postanschrift:**

Brandt Software-Produkte GmbH Benzstraße 2a • D-63741 Aschaffenburg **Fon:** 06021-49860 • **Fax:** 06021-498612 **E-Mail:** SBH@brandt-software-produkte.de **Internet:** www.brandt-software-produkte.de

**Bankverbindung:** Raiffeisenbank Aschaffenburg eG BLZ 795 625 14 • Kto.-Nr. 100 800 5 **IBAN:** DE26 7956 2514 0001 0080 05 **BIC:** GENODEF1AB1

**Amtsgericht:** Aschaffenburg HRB 35 16 **USt-Identnr.:** DE 132 100 466 **Steuernummer:** 204 / 118 / 40469

**Geschäftsführer:** Dr. Winfried Brandt Dr. Björn Brandt Dipl.-Ing. Torsten Hahn